DUKANE 6765WUSS / 6780WUSS

# **English**

- Mounting a lens (sold separately)
- **②** Connect your computer to the projector.

Connect the supplied power cord to the projector.

To prevent the power cord from accidently removing from the AC IN of the projector, use the power cord stopper.

- **3** Remove the lens cap.
- 4 Press the (b) (POWER) button on the projector cabinet or the POWER ON button on the remote control.

The POWER indicator lit in green will start to blink in blue. After that, the image will be projected onto the screen.

- **6** Selecting a Source
- **6** Adjusting the Picture Size and Position

#### [LENS SHIFT]

- 1. Press the SHIFT/HOME POSITION button.
  - On the remote control, press the LENS SHIFT button.
- 2. Press the ▼▲◀▶ buttons to move the projected image.

#### [FOCUS]

- 1. Press the FOCUS button.
  - On the remote control, while pressing on the CTL button, press the VOL/FOCUS (+) or (–) button.
- 2. When the cursor is on the CENTER on on-screen menu, press either ◀ or ▶ button to align focus around the optical axis.

## **Applicable lens: NP40ZL/NP41ZL**

3. Press ▼ button to select the PERIPHERY on the on-screen menu, and then press either ◀ or ▶ button to align the focus of screen peripheral area.

#### [ZOOM]

- 1. Press the ZOOM/L-CALIB. button.
  - On the remote control, while pressing on the CTL button, press the D-ZOOM/ZOOM (+) or (–) button.
- 2. ◀ or ▶ buttons on the cabinet or the remote control are available to adjust ZOOM while the ZOOM adjustment screen is displayed on.

## [TILT FOOT]

1. Turn the left and right tilt foot to adjust.

## **7** Turning off the Projector

- **1.** First, press the (b) (POWER) button on the projector cabinet or the STANDBY button on the remote control.
- 2. Secondly, press the ENTER button or press the (b) (POWER) or the STANDBY button again.

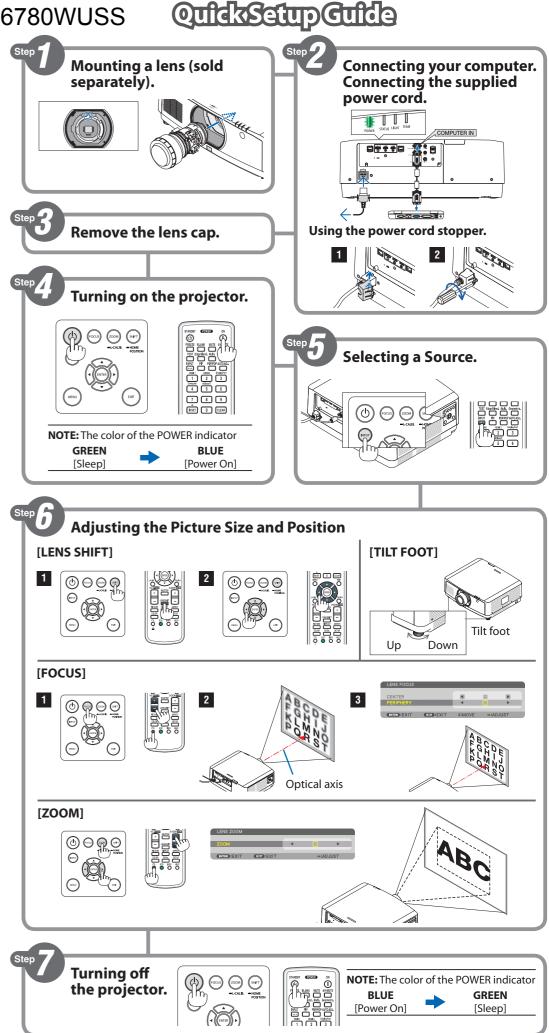